# リレーショナルデータベースの 操作と作成

情報の科学 第38回授業 07情報の蓄積・管理 対応データ: 17exp38.accdb

データベースと表計算ソフト

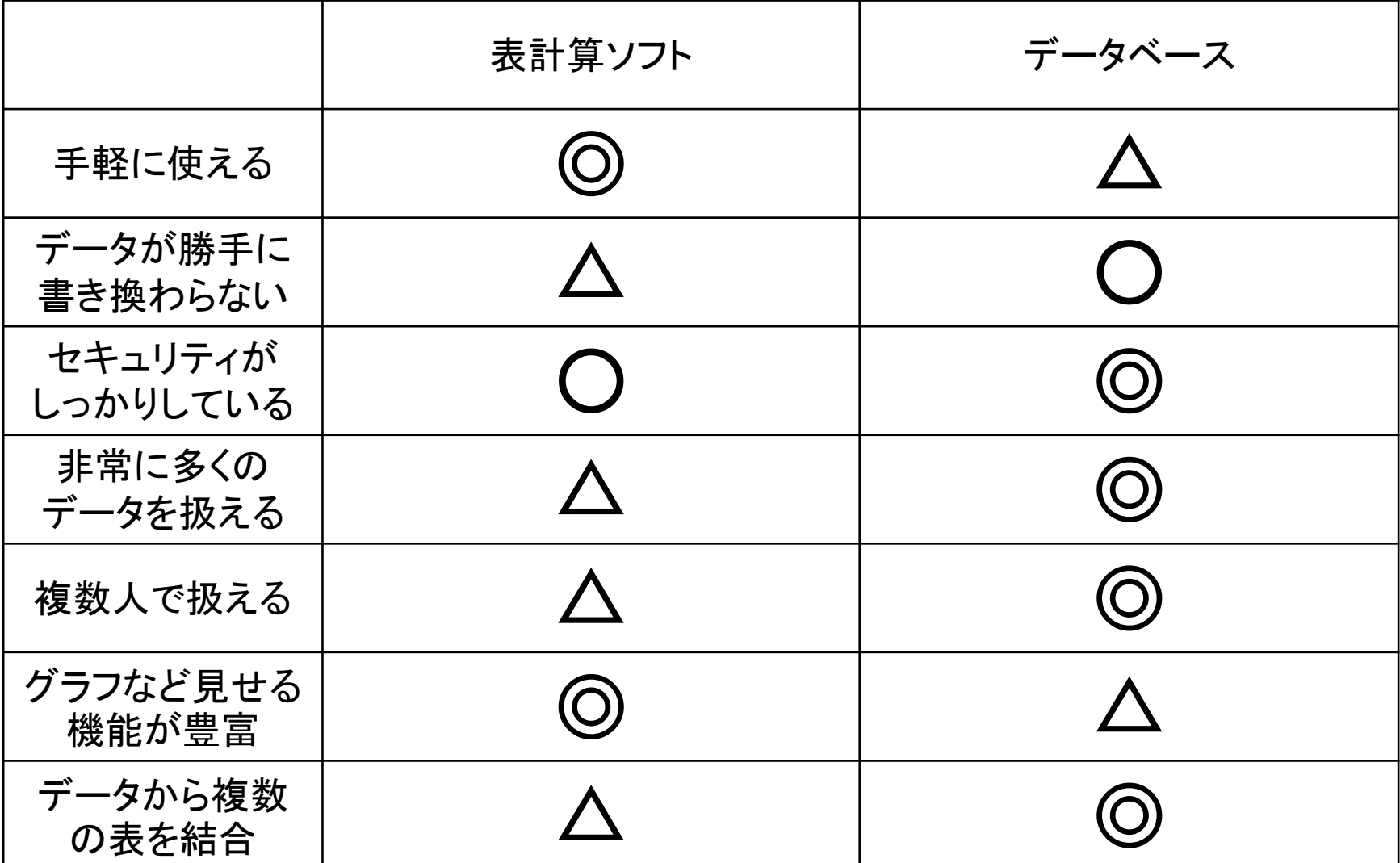

### どのようにデータをモデル化するか

• 後から「使いやすい」ようにしよう!

– 検索や並べ替えも簡単にしたい

- 属性をはっきりさせて、「たての列」を意識する
- 1つの「たての列」に1つの属性
- はじめの列に「通し番号」などをつけておけば、すぐに 元に戻せる
- 入力を簡単にしたい
	- 和や平均などの単純計算は自動でおこないたい
	- 表はできるだけ単純化、番号だけで入力できるように
- 変更があっても、スムーズにしたい
	- できれば、金額の変更などは一発で処理したい

## 正規化(せいきか)

- 一定の規則に従って表を整えること。
- 一つのフィールドには1種類のデータ
- 1つのデータが決まれば、別のフィールドの データが自動的に決まるようなものは、違う 表に分ける
- このように、いくつかの表にわけて管理するよ うなデータベースを、リレーショナルデータ ベースという

リレーショナルデータベース

• いくつかの表にわけ、それらを関連させて管 理するようなデータベース

### 売上一覧表 購入者一覧表 物品一覧表

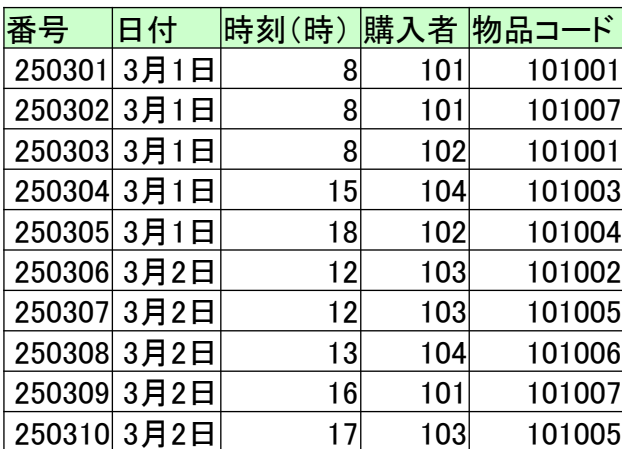

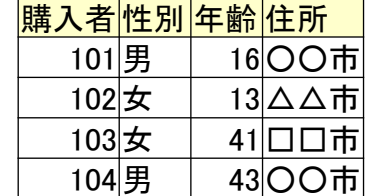

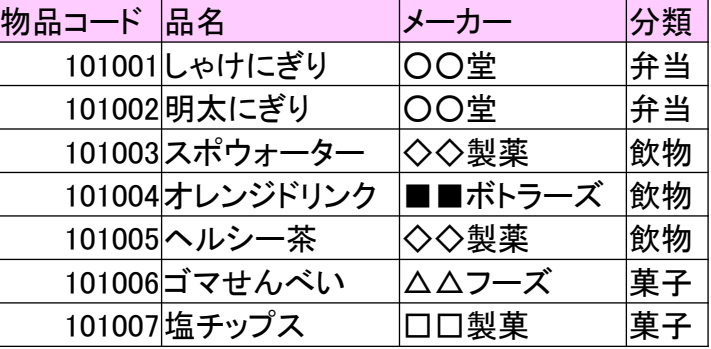

### 選択 ·射影 · 結合

- 選択
	- 表の中から条件にあうレコードを取り出して新し い表を作成すること
- 射景
	- 表の中から条件にあうフィールドを取り出して新 しい表を作成すること
- 結合

– 複数の表から条件に従って新しい表を作成する こと

# 選択の例

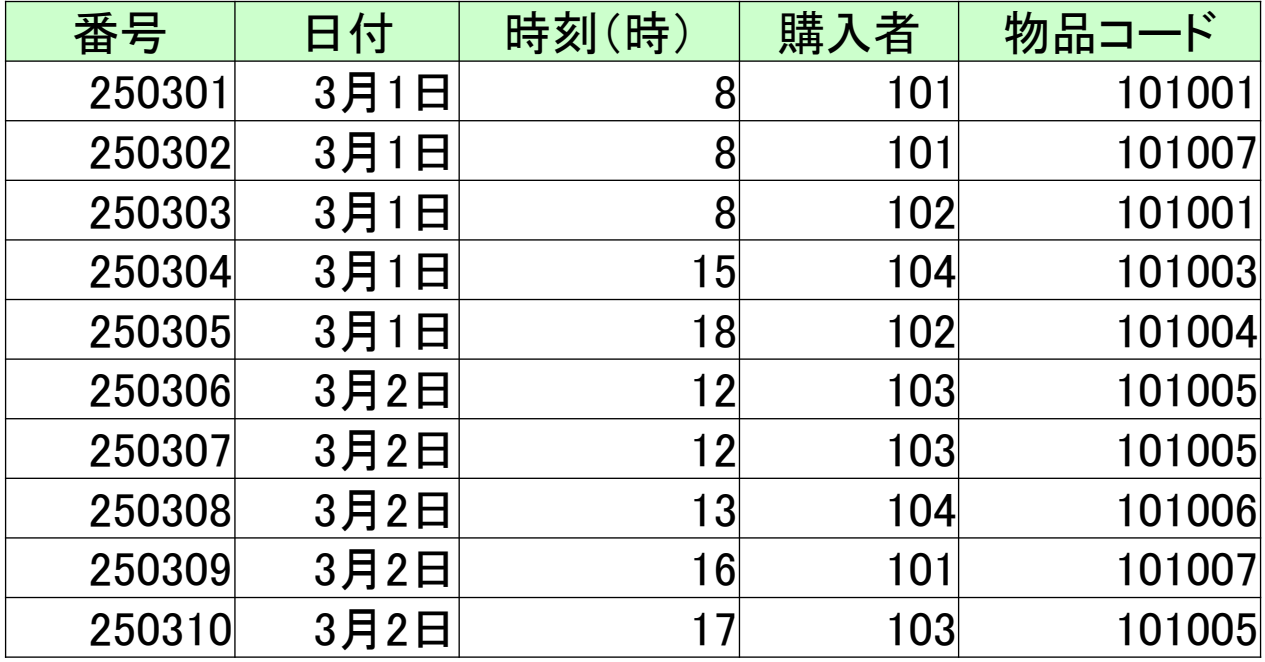

購入者:「101」

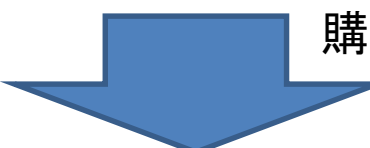

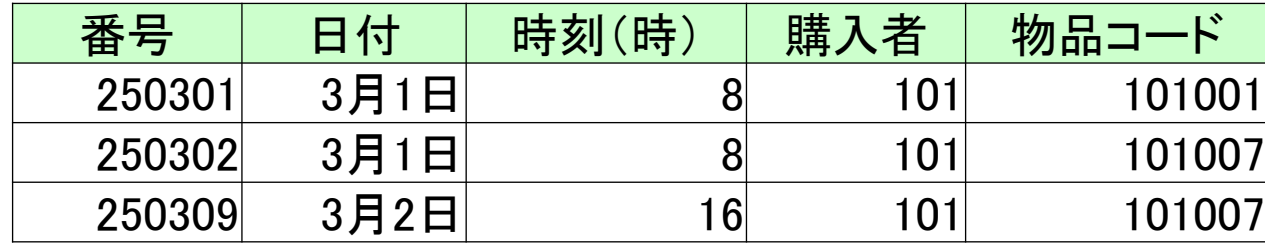

## 射影の例

番号と

のみ

物品コード

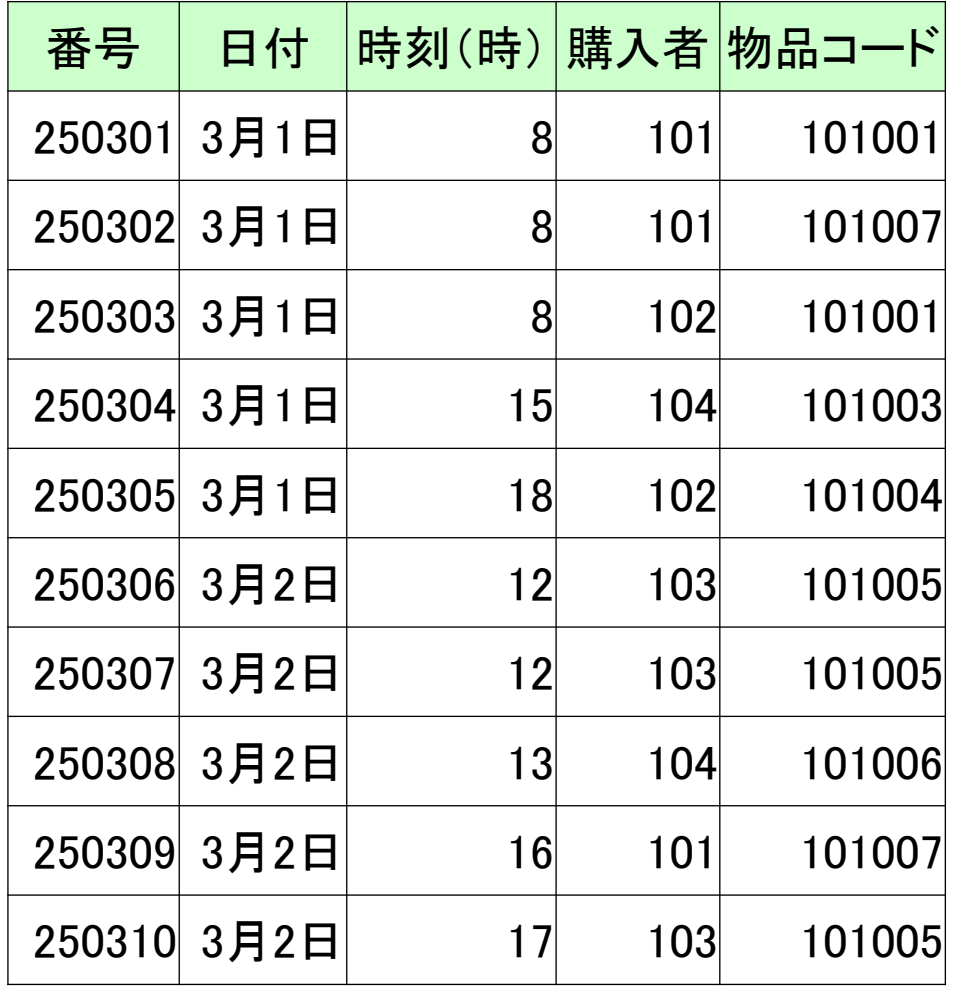

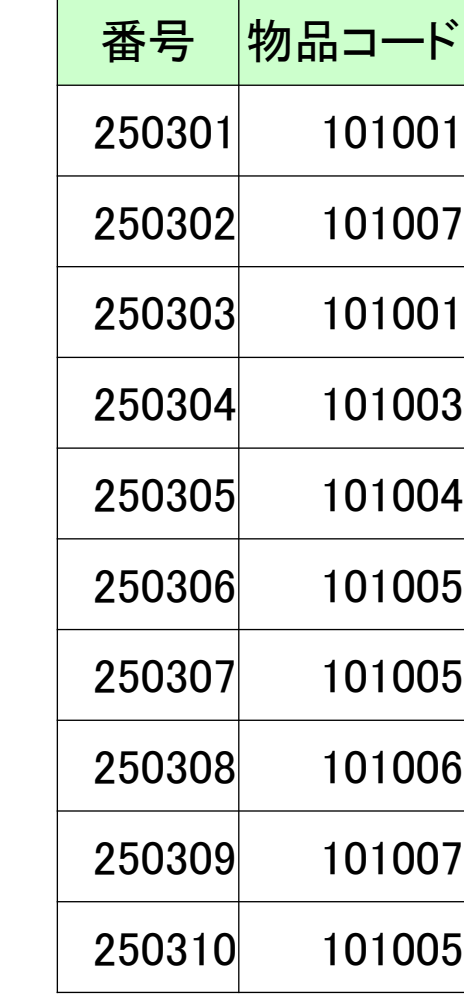

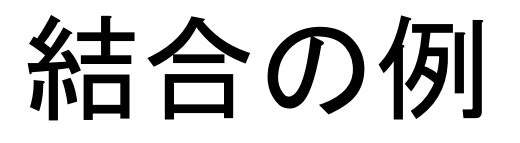

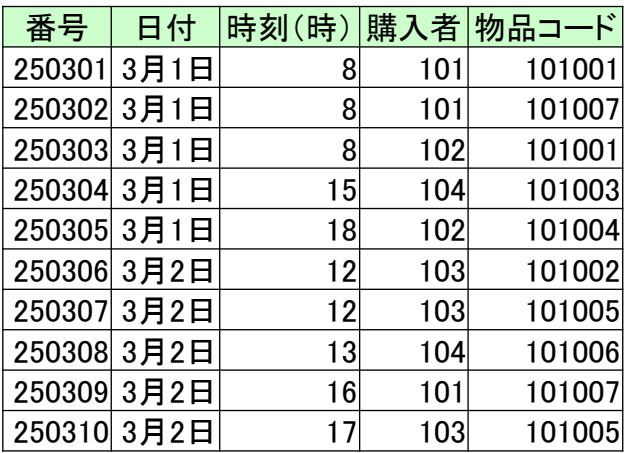

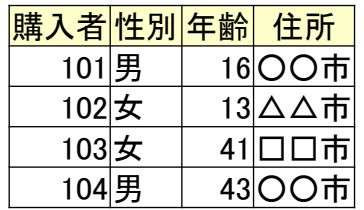

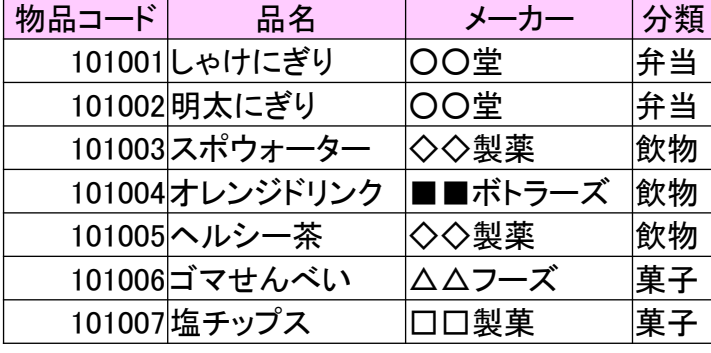

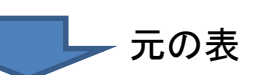

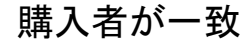

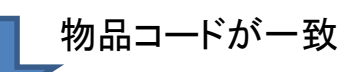

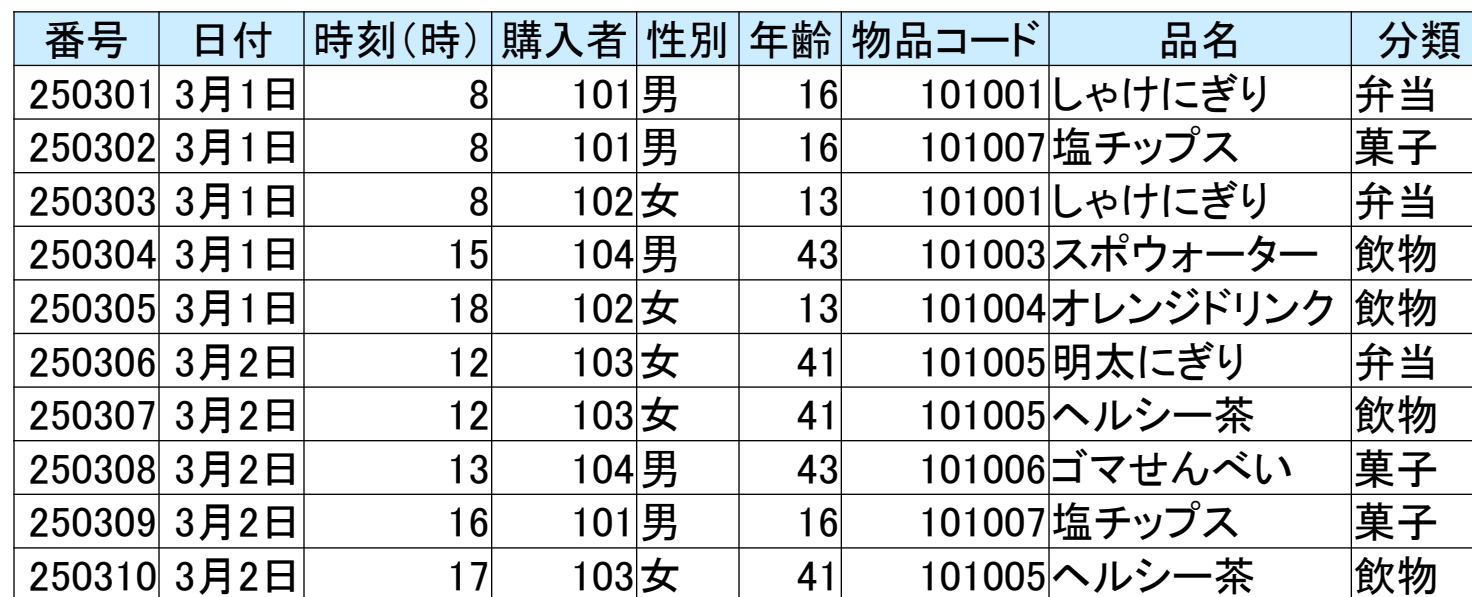

データベースの操作

• 実際にデータベースを操作してみよう!

リレーショナルデータベースの作成

1. (1台) Accessを立ち上げ、新規データベース を作成

- 2. (1台) 「班員」のテーブルを作成する。
- 3. (1台)「買ったもの」テーブルを作成する
- 4. (1台)「リレーション」の設定
- 5. 作成したデータベースを、共通にあるグルー プのフォルダーにコピー

6. (全員)データベースを立ち上げ、入力